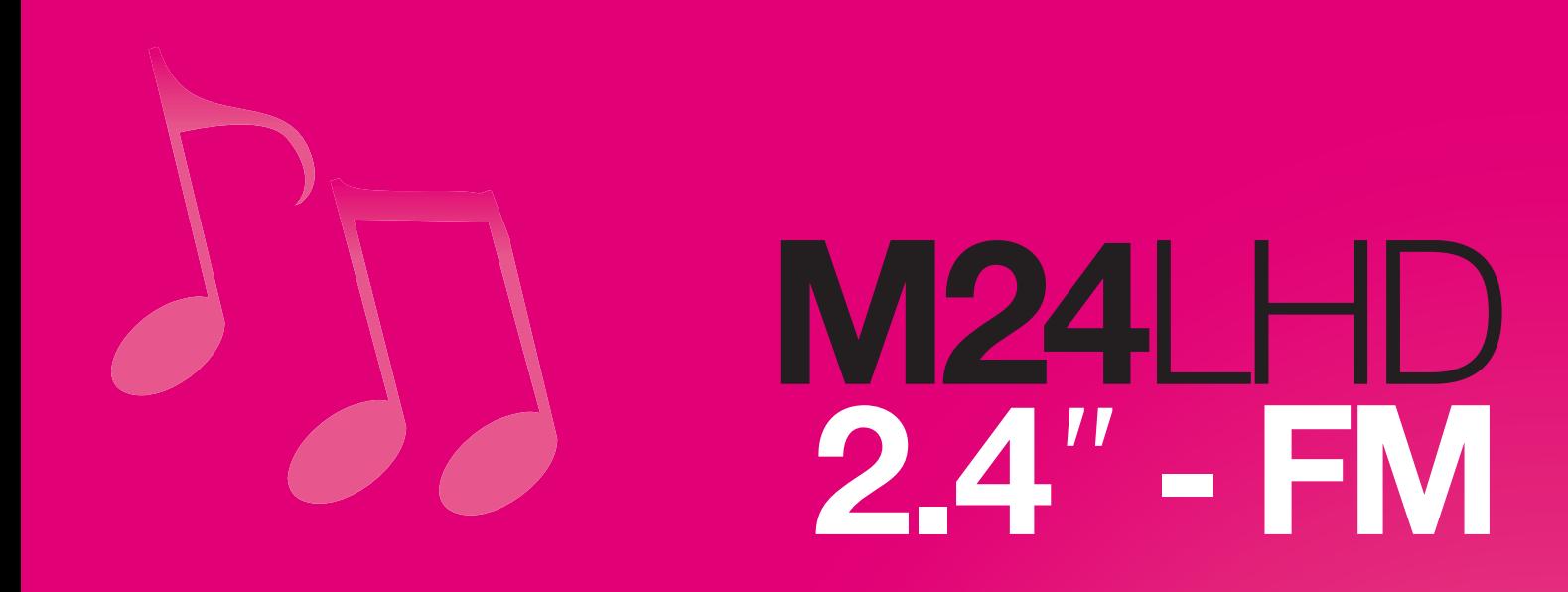

# Manuel d'utilisation

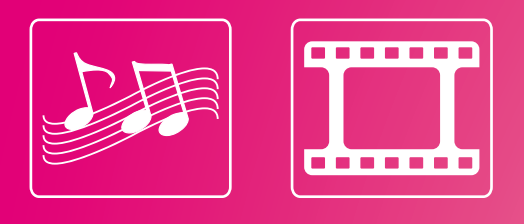

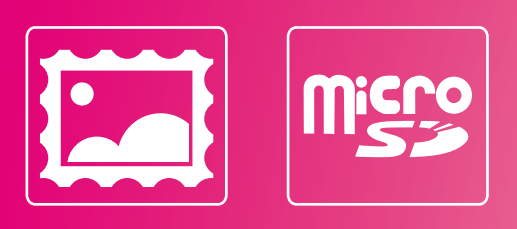

www.memup.com

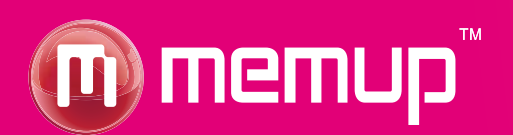

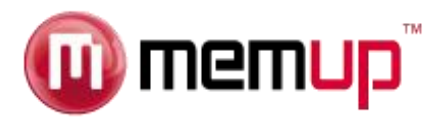

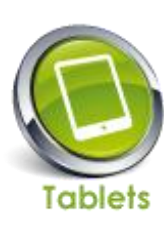

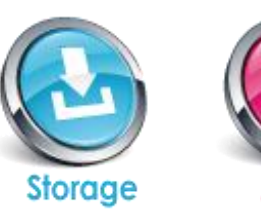

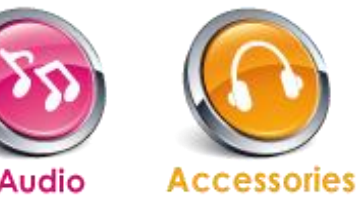

### **Remarques**

- Téléchargez le dernier manuel de l'utilisateur à partir du site www.memup.com si vous constatez des différences avec les instructions données dans le présent manuel.
- Ne débranchez pas le lecteur en cours de formatage ou de téléchargement de données.
- Ne soumettez pas l'appareil à un impact grave ou à une chute depuis une position en hauteur.
- N'utilisez pas le lecteur à des températures extrêmes, élevées ou faibles, ni dans un environnement poussiéreux ou humide. Ne l'exposez pas à la lumière directe du soleil.
- Sauvegardez vos données régulièrement pour empêcher toute perte accidentelle de données.
- Évitez d'utiliser le lecteur dans un champ magnétique puissant.
- Tenez l'appareil éloigné de l'eau ou de tout autre liquide. Dans l'hypothèse où de l'eau ou d'autres liquides pénètreraient dans l'appareil, mettez l'appareil hors tension immédiatement, et nettoyez-le.
- N'utilisez pas de solution chimique pour nettoyer l'appareil afin d'éviter la corrosion. Nettoyez-le avec un chiffon sec.
- N'essayez pas de démonter, réparer ou modifier le produit. Cette action annulera la garantie.

#### **Introduction**

Le haut niveau d'intégration réduit le poids et les dimensions de l'appareil et rend son utilisation confortable. Le grand écran avec la technologie TFT présente des informations claires et nettes, et l'interface USB 2.0 High Speed facilite la transmission de données depuis et vers l'ordinateur. Le lecteur MP3/MP4 M24LHD est équipé d'une batterie au lithium intégrée et rechargeable via le port USB de l'ordinateur. Le microphone interne permet d'enregistrer des messages vocaux et de les écouter directement avec l'appareil ou sur l'ordinateur.

Avant d'utiliser ce produit, veuillez lire ce manuel et conserver les instructions pour vous y reporter ultérieurement.

## **Description**

Vous trouverez ci-dessous la description du produit :

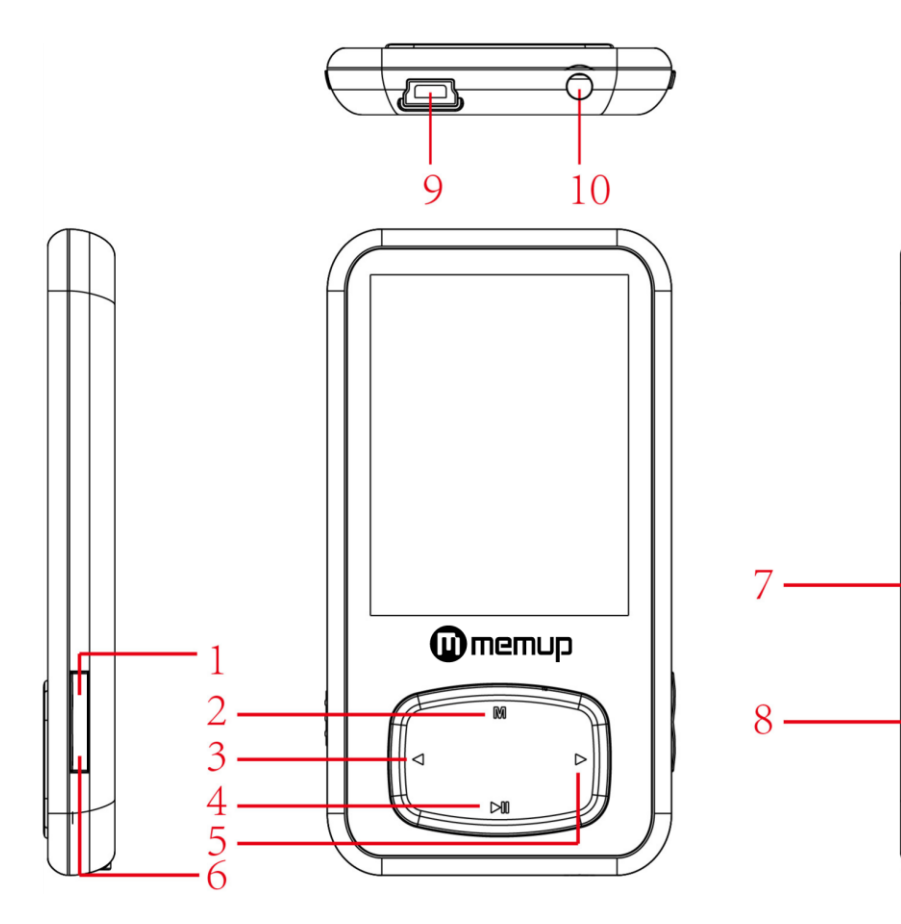

- **1. Volume +**
- **2. Menu**
- **3. Précédent / Arrière**
- **4. Lecture [] / Pause []**
- **5. Suivant / avance rapide**
- **6. Volume -**
- **7. Logement pour carte MICRO SD**
- **8. Mise sous tension / mise hors tension (ON/OFF)**
- **9. Connecteur USB**
- **10. Prise écouteurs**

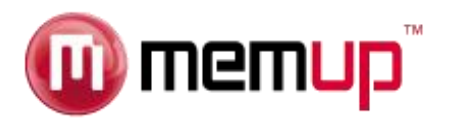

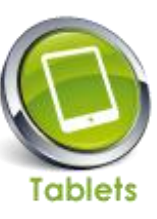

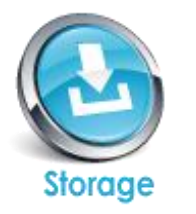

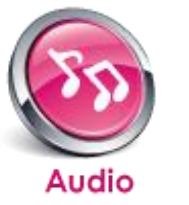

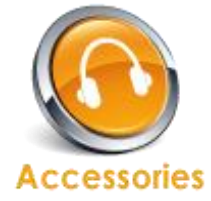

## **1. Affichage**

Vous trouverez ci-dessous une description de l'affichage :

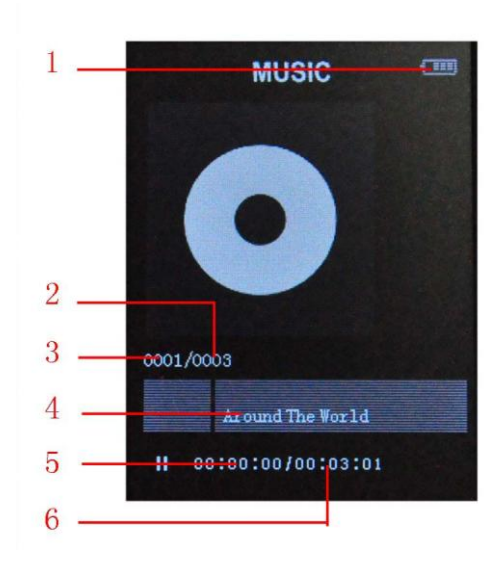

- **1. Durée de vie de la batterie**
- **2. Nombre total de chansons**
- **3. Chanson en cours**
- **4. Nom de fichier**
- **5. Temps écoulé**
- **6. Temps total**

## **2. Utilisation**

#### **Mise sous tension / mise hors tension (ON/OFF)**

Le lecteur MP4 est équipé d'une batterie rechargeable intégrée. Nous vous conseillons de recharger la batterie pendant une durée prolongée (environ 8 heures) lors de la première utilisation. Pour la recharger, branchez le lecteur MP4 sur le port USB de votre ordinateur.

Mise sous tension : Tournez le bouton On/Off sur la position On

Mise hors tension : Maintenez la touche [ $\blacktriangleright$ ] / Pause [**II**] enfoncée jusqu'à ce que l'animation de mise hors tension démarre. Tournez le bouton On/Off sur la position Off.

#### **Rechargement du lecteur**

Vous pouvez recharger le lecteur en branchant le câble USB fourni sur le PC. Une icône apparaît à droite pendant le chargement. Vous devez d'abord mettre votre PC sous tension, puis brancher le lecteur au PC à l'aide du câble USB. Le lecteur sera entièrement chargé en l'espace de 3 à 4 heures.

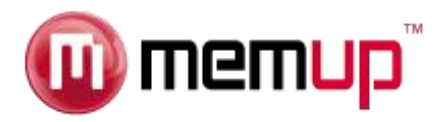

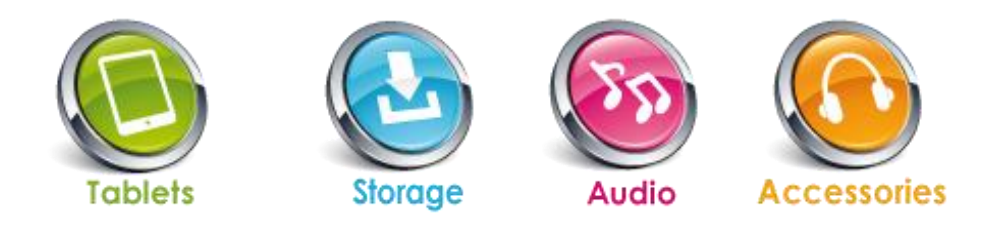

## **3. Menu principal**

Une fois le lecteur mis sous tension, vous pouvez accéder au menu principal composé de 9 sous-menus, qui vous permettent de sélectionner différentes fonctions et options.

Choisissez l'option souhaitée à l'aide du bouton [4] ou [ $\blacktriangleright$ ], puis appuyez sur le bouton Lecture pour confirmer votre sélection.

Pour accéder au menu principal depuis un de ces sous-menus, appuyez sur le bouton MENU [M] et maintenez-le enfoncé pendant quelques secondes. (Une pression brève sur le bouton MENU [M] ouvre en général les options de chaque sousmenu.)

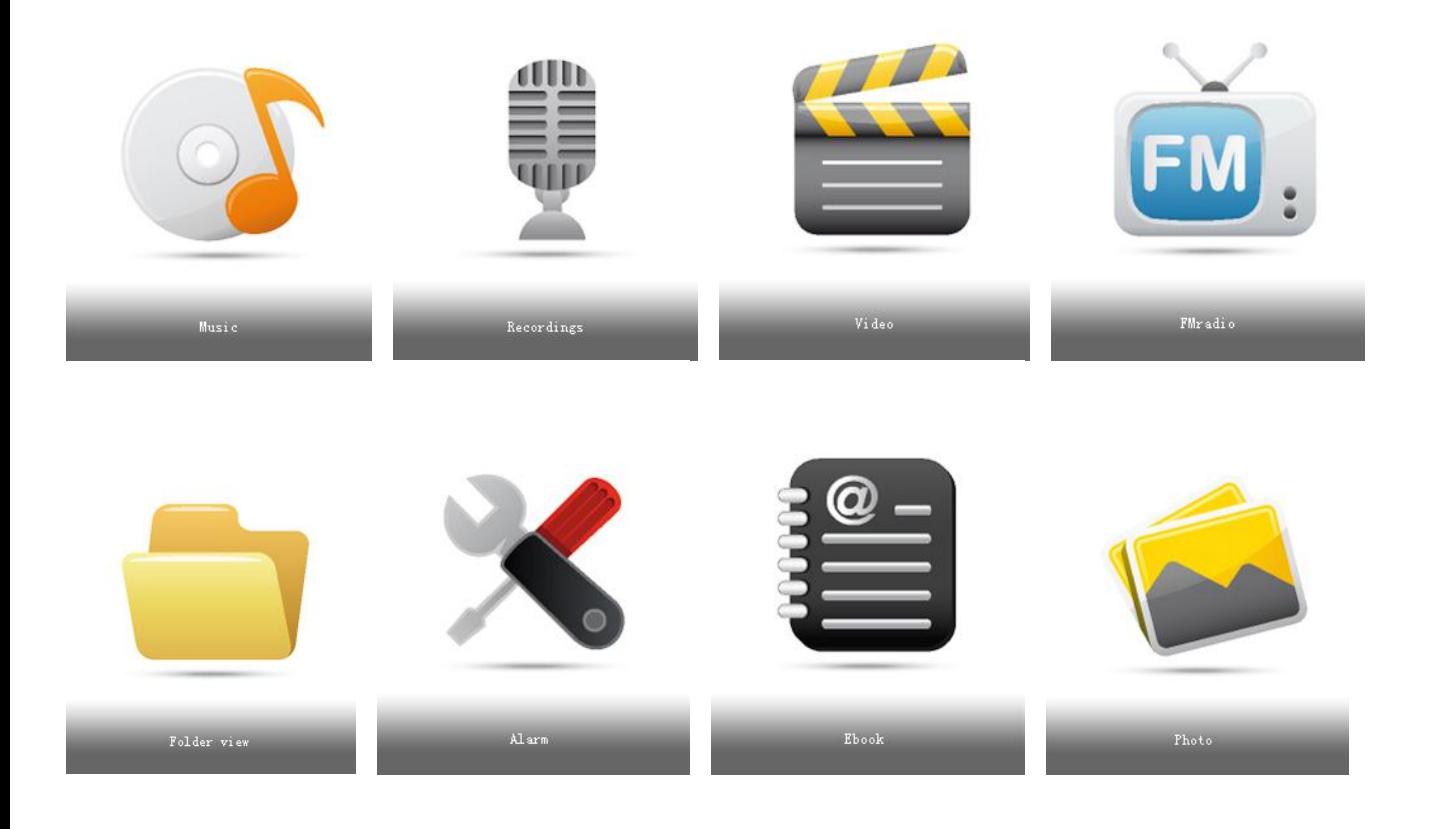

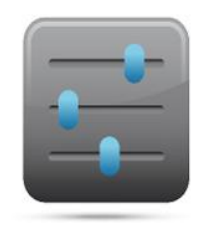

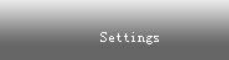

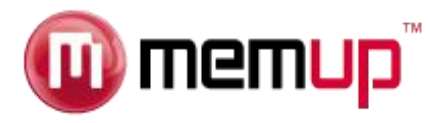

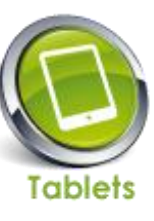

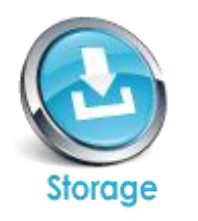

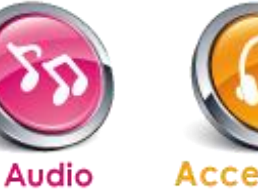

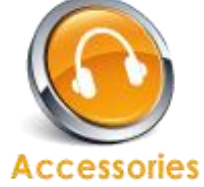

## Options disponibles :

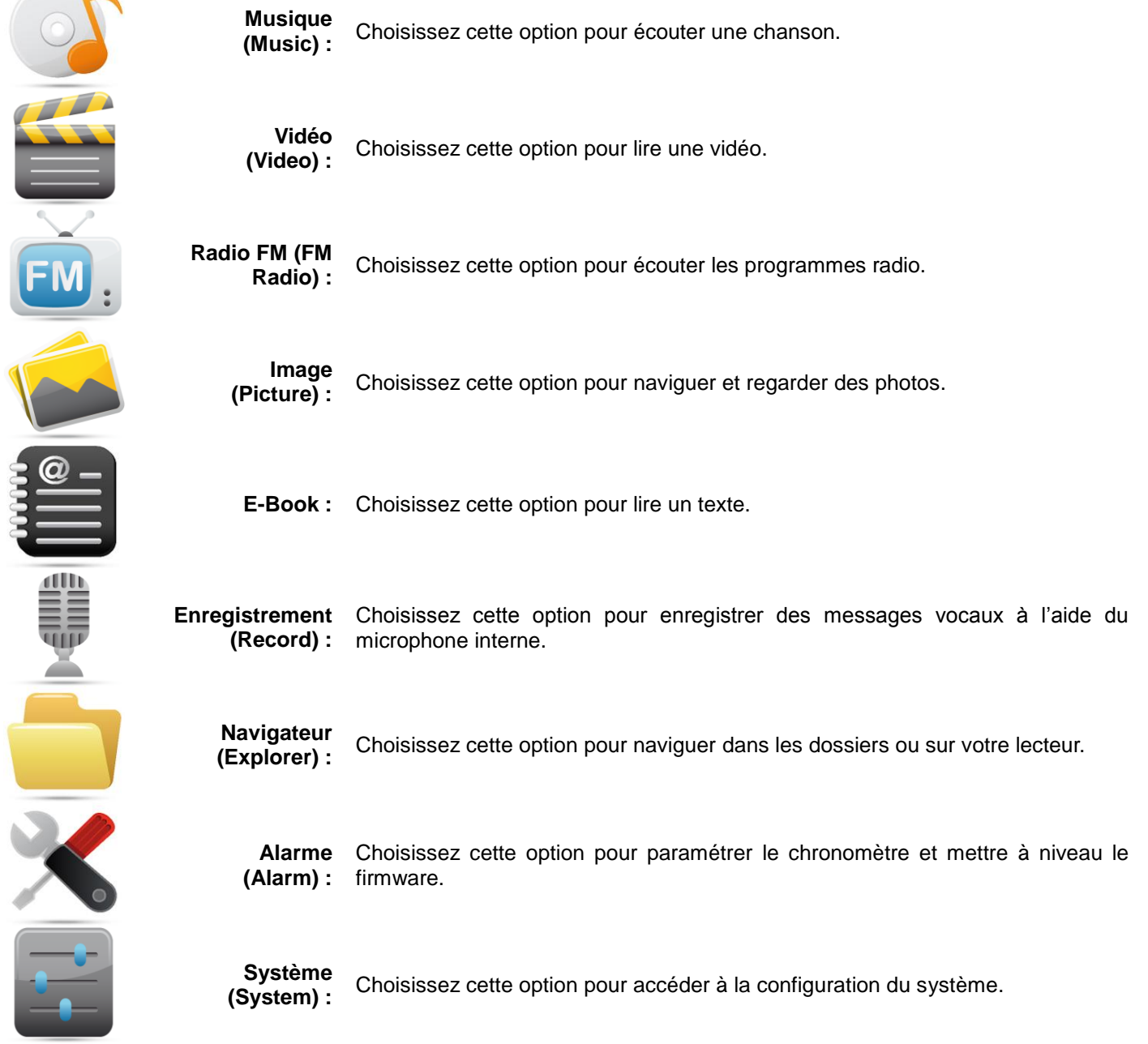

![](_page_5_Picture_0.jpeg)

![](_page_5_Picture_1.jpeg)

## **4. Mode Musique (Music)**

L'option Musique (Music) du lecteur permet d'écouter des chansons. Procédez de la façon suivante pour activer cette option :

- 1. Mettez le lecteur sous tension ; l'écran affiche le menu principal.
- 2. À l'aide du bouton  $[4]$  ou  $[4]$ , choisissez l'option MUSIQUE (MUSIC), puis appuyez sur  $[4]$ .
- 3. Appuyez sur le bouton [  $\triangleright$  II ] pour commencer à écouter la première chanson disponible.

#### **Fonction des touches dans le mode Musique (Music)**

Vous pouvez activer les commandes suivantes tout en écoutant une chanson.

![](_page_5_Picture_298.jpeg)

**Volume (VOL+ et VOL-) :** Appuyez sur le bouton [VOL+] pour augmenter le volume et sur [VOL-] pour le réduire.

#### **Sous-menu du mode Musique (Music)**

En appuyant de façon prolongée sur le bouton MENU [M], vous trouverez les sous-menus de musique suivants. Appuyez sur [ $\parallel$ ] ou [ $\parallel$ ] pour sélectionner une option, puis sur la touche [ $\parallel$  ||] pour confirmer chaque sous-menu. Procédez de la même manière pour naviguer à l'intérieur de chacun des sous-menus.

![](_page_5_Picture_299.jpeg)

#### **Affichage des paroles (Lyric Display)**

Le lecteur prend en charge la fonction Affichage des paroles (Lyrics Display), dans laquelle les paroles s'affichent en synchronisation avec les paroles réelles de la chanson. Le format de fichier doit être « .Irc », et le nom de fichier doit être exactement le même que celui de la chanson et se trouver dans le même dossier que celle-ci. Pour activer cette option, procédez de la façon suivante :

- 1. Tout en écoutant une chanson, appuyez sur le bouton MENU [M] et maintenez-le enfoncé pour activer l'affichage des paroles.
- 2. Appuyez à nouveau brièvement sur le bouton MENU [M] pour désactiver l'affichage des paroles et revenir au menu de lecture de musique.

![](_page_6_Picture_0.jpeg)

![](_page_6_Picture_1.jpeg)

# **Mode Vidéo (Video)**

*Attention : Le Movie Player ne lit que des fichiers AMV ; vous devez effectuer une conversion depuis un autre format de fichier pour regarder le film souhaité.*

Les formats suivants doivent être convertis au format AMV à l'aide d'un convertisseur AMV :

- Format AVI (.avi)
- Format Windows Media (.asf, .wmv et .wma)
- Format MPEG-1 (.mpg, mpeg et .dat).
- Format Real player (.rm)
- Format Quicktime (.mov)
- Format MPEG-2 (.vob)

REMARQUE : la conversion de certains formats nécessite l'installation du codec approprié (par exemple, Quicktime pour les fichiers « .mov » ou DivX Codec pour certains fichiers « .avi »).

Le mode Vidéo permet de regarder des films au format AMV. Procédez de la façon suivante pour activer cette option :

- 1. Mettez le lecteur sous tension ; l'écran affiche le menu principal.
- 2. À l'aide du bouton [ $\vert \psi \vert$ ] ou [ $\vert \psi \vert$ ], choisissez l'option Vidéo, puis appuyez sur [ $\vert \psi \vert$ ].
- 3. Appuyez sur le bouton [  $\triangleright$  II ] pour commencer à regarder le premier film disponible.

#### **Fonction des touches dans le mode Vidéo (Video).**

Vous pouvez activer les commandes suivantes tout en écoutant une chanson.

![](_page_6_Picture_234.jpeg)

#### **Sous-menu du mode Vidéo (Video)**

En appuyant brièvement sur le bouton MENU [M], vous trouverez les sous-menus Vidéo suivants. Appuyez sur [KK] ou [KK] pour sélectionner une option, puis sur la touche [  $\triangleright$  II ] pour confirmer chaque sous-menu. Procédez de la même manière pour naviguer à l'intérieur de chacun des sous-menus.

![](_page_6_Picture_235.jpeg)

![](_page_7_Picture_0.jpeg)

![](_page_7_Picture_1.jpeg)

# **5. Radio FM**

Le mode Radio FM vous permet d'écouter des programmes radio. Cette option vous permet d'écouter les programmes radio FM.

Pour l'utiliser, procédez de la façon suivante :

- 1. Mettez le lecteur sous tension ; appuyez sur le bouton  $[ \cdot \mid \mid ]$  ; l'écran affiche le menu principal.
- 2. À l'aide du bouton  $[4]$  ou  $[4]$ , choisissez l'option Radio FM, puis appuyez sur  $[4]$  il pour confirmer.

Vous trouverez ci-dessous la liste des options Radio FM disponibles.

![](_page_7_Picture_272.jpeg)

#### **Sous-menu du mode Radio**

Tout en écoutant une station, appuyez un certain temps sur le bouton MENU [M] pour afficher les sous-menus FM suivants. Appuyez sur  $[\ \bullet]$  ou  $[\ \bullet]$  pour sélectionner une option, puis sur la touche de lecture  $[\ \bullet]$  II pour confirmer chaque sous-menu. Procédez de la même manière pour naviguer à l'intérieur de chacun des sous-menus.

Vous trouverez ci-dessous la liste des options Radio FM disponibles.

![](_page_7_Picture_273.jpeg)

#### **Recherche automatique (Automatic Search)**

Pour balayer automatiquement toutes les stations disponibles, procédez de la manière suivante :

- 1. En mode FM, appuyez plusieurs secondes sur le bouton MENU [M] afin de sélectionner l'option AUTO.
- 2. Appuyez sur le bouton de lecture [▶ II] pour lancer la recherche automatique. Le lecteur mémorise un maximum de 20 stations radio.
- 3. Pendant la recherche, l'appareil passe en mode silencieux.

![](_page_8_Picture_0.jpeg)

![](_page_8_Picture_1.jpeg)

![](_page_8_Picture_2.jpeg)

# **6. Visionneuse photo (Photo viewer)**

L'option Photo permet de parcourir un fichier image. Procédez de la façon suivante pour activer cette option :

- 1. Mettez le lecteur sous tension ; l'écran affiche le menu principal.
- 2. À l'aide du bouton  $[|M|]$  ou  $[|M|]$ , choisissez l'option Photo, puis appuyez sur  $[|M|]$  pour confirmer.
- 3. Choisissez le fichier à l'aide du bouton  $[14]$  ou  $[1]$ .
- 4. Appuyez sur le bouton [  $\triangleright$  II ] pour commencer à parcourir le fichier.

#### **Sous-menu du mode photo**

En appuyant brièvement sur le bouton MENU [M], vous trouverez les sous-menus de musique suivants. Appuyez sur [K4] ou [»] pour sélectionner une option, puis sur la touche [ » II ] pour confirmer chaque sous-menu. Procédez de la même manière pour naviguer à l'intérieur de chacun des sous-menus.

![](_page_8_Picture_293.jpeg)

# **7. E-Book**

L'option E-Book permet de lire des fichiers texte. Procédez de la façon suivante pour activer cette option :

- 1 : Mettez le lecteur sous tension ; l'écran affiche le menu principal.
- 2 : À l'aide du bouton [K4] ou [H], choisissez l'option E-book, puis appuyez sur [ ▶ II ] pour confirmer.
- 3 : Choisissez le fichier à l'aide du bouton [K4] ou [M].
- 4 : Appuyez sur le bouton [  $\triangleright$  **II** ] pour commencer à lire le fichier.

#### **Sous-menu du mode E-Book**

En appuyant brièvement sur le bouton MENU [M], vous trouverez les sous-menus de musique suivants. Appuyez sur [KK] ou [>>] pour sélectionner une option, puis sur la touche [ > || ] pour confirmer chaque sous-menu. Procédez de la même manière pour naviguer à l'intérieur de chacun des sous-menus.

![](_page_8_Picture_294.jpeg)

![](_page_9_Picture_0.jpeg)

![](_page_9_Picture_1.jpeg)

## **8. Enregistrement (Record) : Enregistreur de messages vocaux**

Choisissez cette option pour enregistrer des messages vocaux à l'aide du microphone interne. Procédez de la façon suivante pour enregistrer des messages vocaux :

- 1. Mettez le lecteur sous tension ; l'écran affiche le menu principal.
- 2. À l'aide du bouton [K4] ou [M], choisissez l'option Enregistrement (Record), puis appuyez sur [ $\triangleright$  II].
- 3. Choisissez Lancer l'enregistrement du message vocal (Start voice recording), puis appuyez sur [  $\blacktriangleright$  II] pour lancer l'enregistrement, le mettre en pause et l'arrêter. À l'aide du bouton MENU [M], sauvegardez votre message dans votre liste d'enregistrements.
- 4. Vous pouvez écouter votre message dans le sous-menu Liste des enregistrements (Record list).

![](_page_9_Picture_343.jpeg)

# **9. Navigateur : Affichage des dossiers (Folder view)**

Dans le menu Affichage des dossiers (Folder view), vous pouvez retrouver toutes sortes de fichiers, qu'il s'agisse de musiques, de vidéos, d'enregistrements, de photos ou de textes. Vous pouvez disposer de ces fichiers directement depuis cet emplacement. Pour l'utiliser, procédez de la façon suivante :

- 1. Mettez le lecteur MP3 sous tension, puis appuyez sur le bouton de lecture [  $\blacktriangleright$  II]; l'écran affiche le menu principal.
- 2. À l'aide du bouton [  $\triangleleft$  ] ou [  $\triangleright$  ], choisissez l'option NAVIGATEUR (BROWSER), puis appuyez sur le bouton de lecture  $[\triangleright$  II ] pour confirmer.
- 3. Vous accédez au menu des dossiers dans lequel figurent tous les types de fichiers.
- 4. Vous pouvez également sélectionner des fichiers à partir de la carte mémoire flash, puis appuyer sur le bouton de lecture  $[\triangleright\blacksquare]$  pour confirmer et utiliser ces fichiers.
- 5. Appuyez sur le bouton [M] pour revenir au menu des dossiers.

# **10. Paramètres (Settings) : Configuration du système (System Setup)**

L'option Setting vous permet d'accéder à la configuration du système du lecteur MP4. Procédez de la façon suivante pour accéder à la configuration du système :

- 1. Mettez le lecteur sous tension ; l'écran affiche le menu principal.
- 2. Sélectionnez l'option Setting à l'aide du bouton [K4] ou [W], puis appuyez sur le bouton [ I | ] pour entrer dans le menu Setting.
- 3. À l'aide du bouton  $\left[\right|\leftarrow\right|$  ou  $\left[\right|\right)$ , sélectionnez le paramètre de configuration du système, puis appuyez sur  $\left[\right\rangle$   $\left|\right|$ .

Les paramètres disponibles dans la configuration du système sont :

![](_page_9_Picture_344.jpeg)

![](_page_10_Picture_0.jpeg)

![](_page_10_Picture_1.jpeg)

![](_page_10_Picture_2.jpeg)

![](_page_10_Picture_3.jpeg)

![](_page_10_Picture_4.jpeg)

## **11. Alarme (Alarm)**

Procédez de la façon suivante pour activer cette option :

- 1. Mettez le lecteur MP3 sous tension, puis appuyez sur le bouton []. L'écran affiche le menu principal.
- 2. Sélectionnez Outils (Tools) à l'aide du bouton [ 4 ] ou [ ▶ ], puis appuyez sur le bouton de lecture [ ▶ II ] pour entrer dans
- le MENU Outils (Tools).
- 3. Choisissez l'option Alarme (Alarm) à l'aide du bouton  $\lceil 1 \rceil$  ou  $\lceil \cdot \rceil$ .
- 4. Appuyez sur le bouton de lecture  $[ \ \blacktriangleright \ \blacksquare ]$  pour entrer.

Vous trouverez ci-dessous la liste des outils :

**Chronomètre (Stopwatch)** : Choisissez cette option pour utiliser la fonction Chronomètre.

**Mise à niveau du firmware (Firmware Upgrade)** : Choisissez cette option pour mettre le lecteur à niveau.

## **LIMITATION DE RESPONSABILITÉ ET DES DOMMAGES**

EN AUCUN CAS LE FABRICANT ET LES REVENDEURS DE CELUI-CI (CI-APRÈS DÉNOMMÉS COLLECTIVEMENT « REVENDEURS ») NE POURRONT ÊTRE TENUS RESPONSABLES DE TOUT DOMMAGE OU DE TOUTE PERTE Y COMPRIS, SANS S'Y LIMITER, TOUT DOMMAGE DIRECT, PARTICULIER, PUNITIF, ACCESSOIRE, EXEMPLAIRE OU IMMATÉRIEL, POUR PERTE DE BÉNÉFICES COMMERCIAUX, POUR PERTE DE CHIFFRE D'AFFAIRES RELATIF À UN CLIENT OU UN TIERS CONSÉCUTIF À L'UTILISATION OU À L'INCAPACITÉ À UTILISER LE PRODUIT OU LES LOGICIELS Y COMPRIS, SANS S'Y LIMITER, LES DOMMAGES LIÉS AUX DÉFAUTS PRÉSENTS DANS LE PRODUIT, LE LOGICIEL OU LA DOCUMENTATION OU À LA PERTE OU À L'INEXACTITUDE DE DONNÉES DE TOUTE SORTE, QUE CE DOMMAGE SE BASE SUR UN CONTRAT, UN DÉLIT OU TOUTE AUTRE THÉORIE DU DROIT ET CE, MÊME SI LES PARTIES ONT ÉTÉ AVERTIES DE LA POSSIBILITÉ DE TELS DOMMAGES. ÉTANT DONNÉ QUE CERTAINS ÉTATS N'AUTORISENT AUCUNE EXCLUSION OU LIMITATION DE RESPONSABILITÉ POUR LES DOMMAGES, LA LIMITATION CI-DESSUS EST SUSCEPTIBLE DE NE PAS S'APPLIQUER AUX PARTIES. EN AUCUN CAS, LA RESPONSABILITÉ CUMULÉE TOTALE DES REVENDEURS, QUELLE QU'ELLE SOIT, LIÉE AU PRODUIT OU AU LOGICIEL DE CELUI-CI NE PEUT DÉPASSER LE MONTANT PAYÉ PAR LE CLIENT POUR LE PRODUIT.